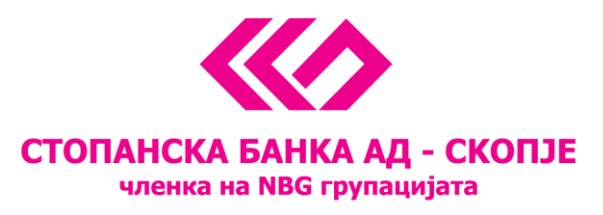

На ваша страна

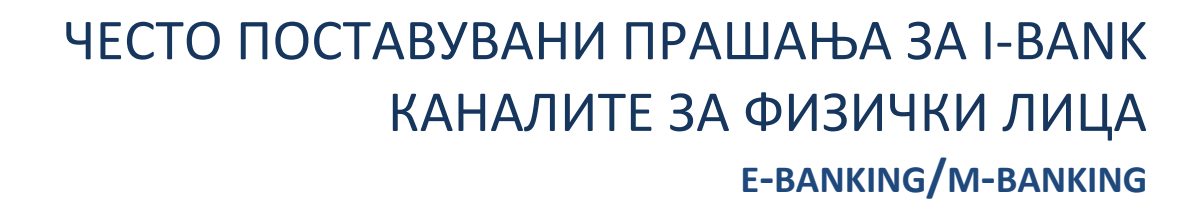

СТОПАНСКА БАНКА АД - СКОПЈЕ

i-bank

**NBG GROUP** 

# **Содржина на прашањата**

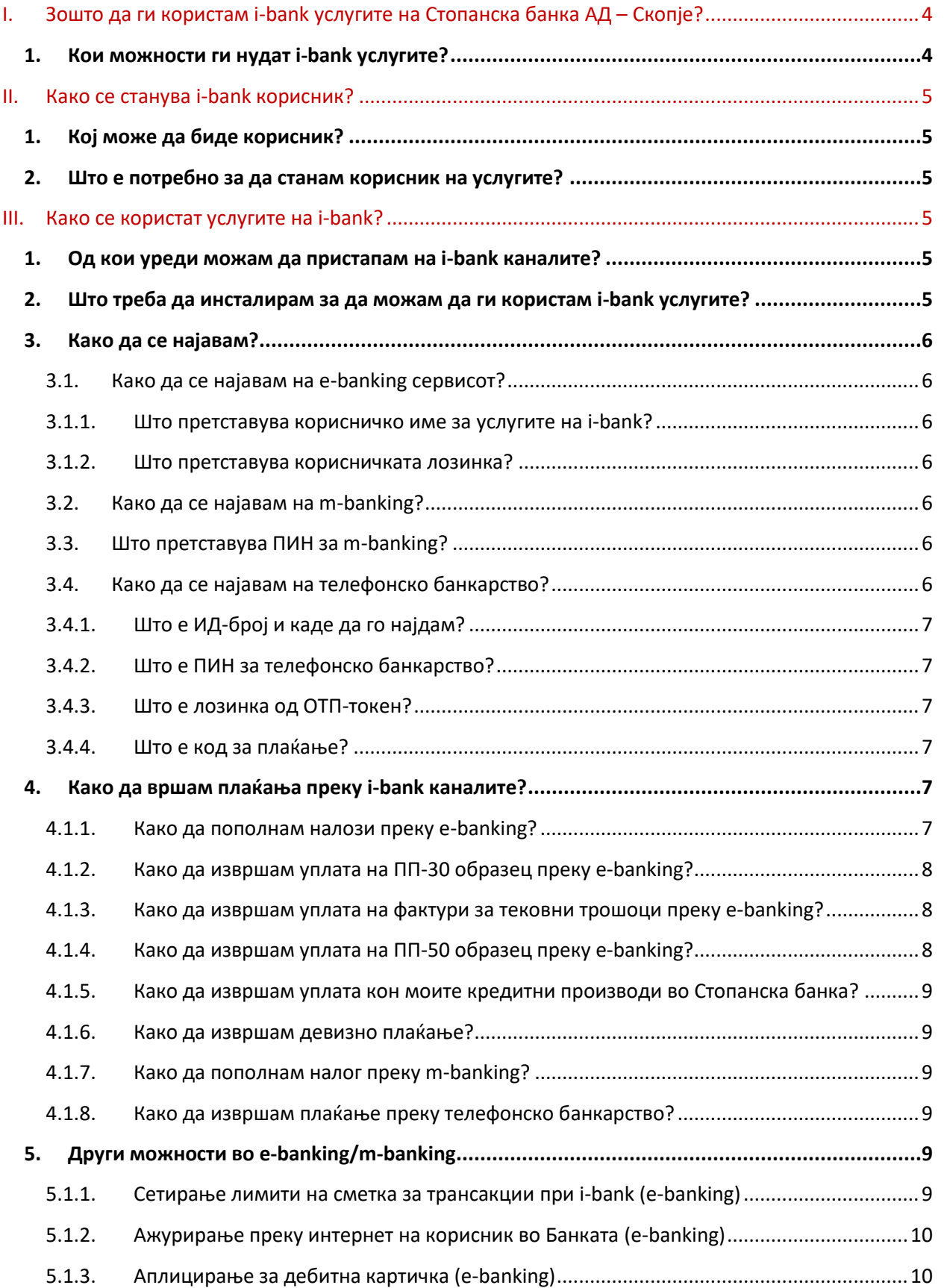

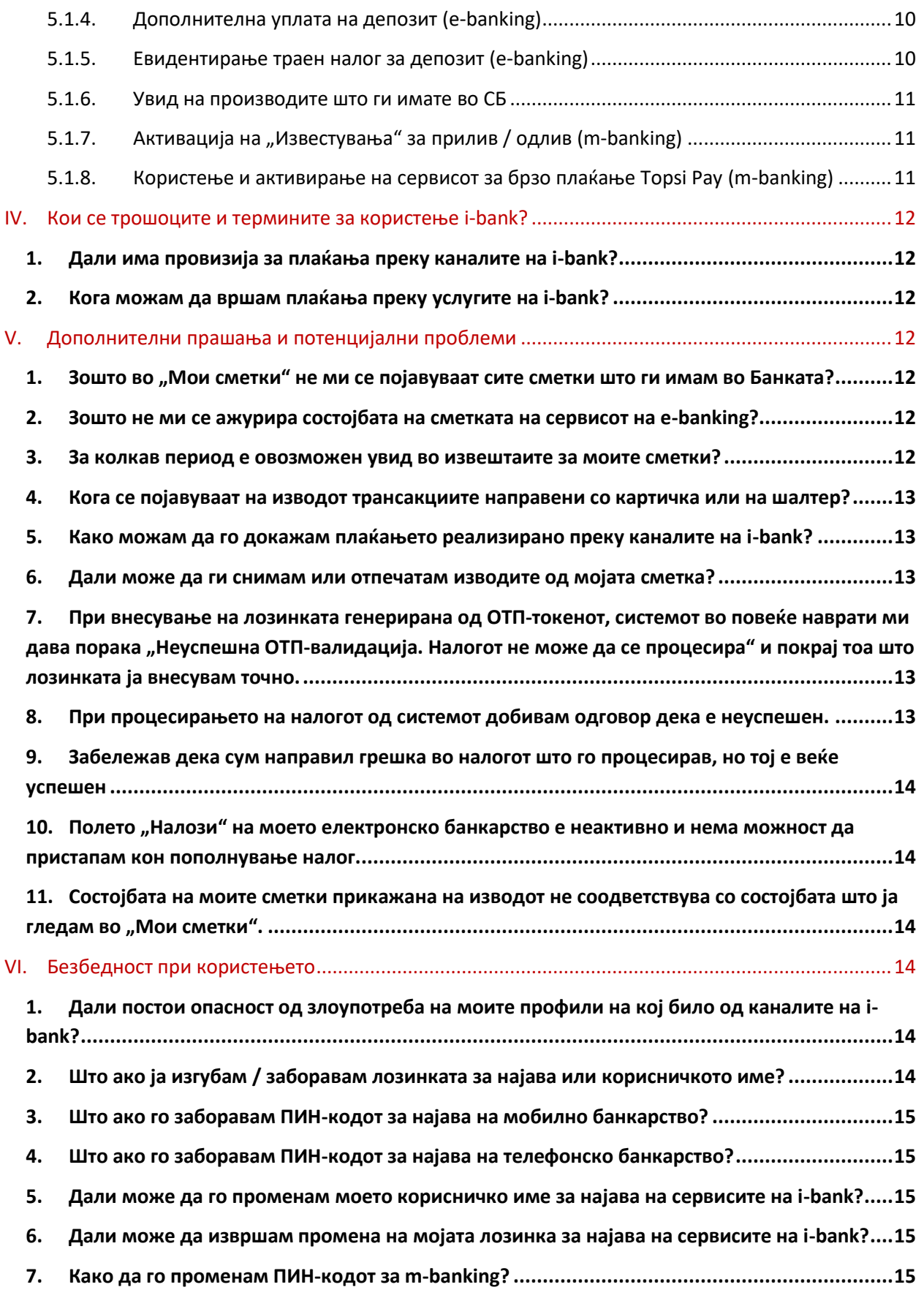

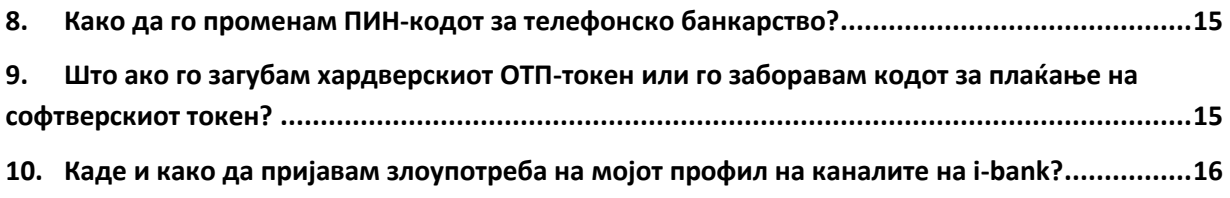

# <span id="page-4-0"></span>**I. Зошто да ги користам i-bank услугите на Стопанска банка АД – Скопје?**

## <span id="page-4-1"></span>**1. Кои можности ги нудат i-bank услугите?**

I-bank претставува алтернативни пакет-канали што ви овозможуваат слобода да изберете кога, каде и како ќе ги користите банкарските услуги достапни 24/7 преку телефон, мобилен уред или компјутер.

Преку i-bank услугите на Стопанска банка АД – Скопје ви се нуди:

- 24-часовен увид во сите ваши сметки во Банката:
	- o Тековна, трансакциска или штедна сметка, сметка поврзана со кредитна картичка или картичка "Мој кеш"
	- o Увид во дневни трансакции по сметка, резервирани средства и изводи
	- o Преглед на сите трансакции извршени во период од две години, плус тековната година
	- o Увид во месечни извештаи за кредитни картички за последните 12 месеци
- Можност за плаќања од тековна трансакциска сметка во МКД:
	- o Тековни трошоци без провизија: струја, парно, вода, телефон, кабелска ТВ и интернет и сите други плаќања кон сметки во Стопанска банка АД – Скопје
	- o Секаков вид буџетски трансакции: даноци, градинка и сл.
	- o Плаќања од сметка на сметка
	- o Плаќање на рати за кредити и за картички
	- o Менувачница купување и продажба на девизи поврзани со девизни сметки
- Можност за плаќања од тековна трансакциска сметка во друга валута
- Плаќање дознака во странство (налог 1450)
- Постојан увид во производите што ги користите:
	- o Кредити увид во амортизациските планови, листи на плаќања, увид во месечни извештаи и листи на дневни трансакции од кредитните картички
	- o Депозити увид во каматната стапка, рокот и салдото на депозитот и уплата на неорочени депозити
- Аплицирање за дебитна картичка преку e-banking
- Определување лимити на лимити на сметки за i-bank
- Ажурирање преку интернет корисник во Банката
- Уплата и евидентирање траен налог за орочени депозити од видот "Штеден план" или "Пчелка".

## <span id="page-5-0"></span>**II. Како се станува i-bank корисник?**

#### <span id="page-5-1"></span>**1. Кој може да биде корисник?**

Сите физички лица што имаат денарска и / или девизна сметка, кредитен и / или депозитен производ во Стопанска банка можат да поднесат барање за бесплатен пристап до i-bank услугите на Стопанска банка АД – Скопје.

#### <span id="page-5-2"></span>**2. Што е потребно за да станам корисник на услугите?**

Процедурата за аплицирање за користење на услугите е брза и едноставна, со едно доаѓање во филијала на Банката клиентот може да побара корисничко име /лозинка за увид, како и софтверски токен ОТП (one-time-password) доколку сака да врши и плаќања од своите сметки. Банката од клиентот побарува само:

- o Документ за лична идентификација (лична карта или пасош)
- o Потпишување договор за користење на i-bank услугите

# <span id="page-5-3"></span>**III. Како се користат услугите на i-bank?**

#### <span id="page-5-4"></span>**1. Од кои уреди можам да пристапам на i-bank каналите?**

i-bank сервисите (**е-banking и m-banking, телефонско банкарство**) се достапни преку сите уреди со овозможен пристап на интернет, односно преку телефонски број.

Притоа, апликацијата **(m-banking)** е достапна на сите мобилни уреди – таблети и паметни телефони со **iOS** и **Android**.

**e-banking сервисот** на Стопанска банка АД – Скопје е достапен од кој било уред и оперативен систем што има овозможен пристап до интернет со едноставно кликнување на полето *"***Е-најава***"* на вебстраницата на Банката – [www.stb.com.mk.](http://www.stb.com.mk/)

**Телефонското банкарство** е достапно со повикување на нашиот Контакт-центар на (02) 3100 109, достапен 24 часа, од кој било стандардизиран телефонски апарат, преку снимен разговор со наш агент.

#### <span id="page-5-5"></span>**2. Што треба да инсталирам за да можам да ги користам i-bank услугите?**

i-bank услугите (е-banking и m-banking) се сервиси базирани на интернет:

- За користење на сервисот на **e-banking** е потребно да имате компјутер / мобилен и инсталирано веб-пребарувач, без предодредени системски конфигурации
- За користење на апликацијата за **m-banking** е потребно да имате паметен телефон со инсталирана апликација за m-banking од [App Store](https://itunes.apple.com/mk/app/m-banking-by-stopanska-banka/id567129549) или [Google Play store](https://play.google.com/store/apps/details?id=mk.com.stb&hl=en)
- За телефонско банкарство е потребен ПИН-код, кој го избирате на шалтер при подигнување на ОТП-уредот

За сите клиенти што се корисници на OTP-токен за потврдување автентичност, пристапот до каналот на e-banking е непречено овозможен преку уреди што се базираат на оперативни системи

"Виндоус" (Windows), "Мек" (Mac) или "Линукс" (Linux), преку сите пребарувачи и е во целост приспособлив на потребите на системот на клиентот, без потреба од инсталација на какви било дополнителни компоненти за поддршка на неговото функционирање.

#### <span id="page-6-0"></span>**3. Како да се најавам?**

#### <span id="page-6-1"></span>**3.1. Како да се најавам на e-banking сервисот?**

Со цел користење на сервисот e-banking, потребно е да пристапите на веб-страницата на Стопанска банка АД – Скопје на линкот [www.stb.com.mk](http://www.stb.com.mk/) и од менито во десниот горен агол да ја одберете опцијата "**E-најава",** по што ви се отвора прозорец за внесување корисничко име / лозинка за најава на системот, кое претходно ви е доделено.

При првата најава на каналите на i-bank, системот ќе ви побара промена на лозинката дадена од страна на Банката. По ваш избор внесувате нова лозинка, која содржи 8 знаци – комбинација од голема буква, мала буква и од бројка. Новата лозинка ја потврдувате со повторно внесување и со притискање на копчето "Промени", по што се најавувате со новата лозинка.

## <span id="page-6-2"></span>**3.1.1. Што претставува корисничко име за услугите на i-bank?**

Корисничкото име е име што СБ му го доделува на корисникот на i-bank за преку него, во комбинација со својата корисничка лозинка, да може уникатно да го идентификува својот пристап во сервисот. Корисничкото име е уникатно и го идентификува клиентот што е регистриран за користење на услугите на i-bank на Стопанска банка.

## <span id="page-6-3"></span>**3.1.2. Што претставува корисничката лозинка?**

Корисничката лозинка претставува сет од алфанумерички карактери и знаци, кои во комбинација со корисничкото име му овозможуваат на корисникот уникатно да го идентификува својот пристап до сервисите на i-bank на СБ.

#### <span id="page-6-4"></span>**3.2. Како да се најавам на m-banking?**

По преземањето на апликацијата за **m-banking** на вашиот паметен телефон, најавата се врши на истиот начин како и за електронско банкарство (види 3.1) – со внесување точно корисничко име издадено од Банката и лозинка што самите сте ја креирале при првата најава. Мобилната апликација нуди и можност за брза најава со помош на ПИН (4 цифри), кој лично го креирате по првичната најава со корисничко име и лозинка. Опцијата за најава на вашето мобилно банкарство ви е достапна со кликнување на полето "m-banking" на мобилната апликација на Стопанска банка.

## <span id="page-6-5"></span>**3.3. Што претставува ПИН за m-banking?**

ПИН за мобилно банкарство е 4-цифрена лозинка, која клиентот лично ја креира со цел брза најава на апликацијата за m-banking. ПИН за m-banking ја заменува најавата со корисничко име и лозинка.

\*Дополнително, за уредите што користат и биометрија, можна е најава на апликацијата користејќи отпечаток од прст (fingerprint) или препознавање лице (face ID)

#### <span id="page-6-6"></span>**3.4. Како да се најавам на телефонско банкарство?**

Најавата на системот на телефонско банкарство се врши преку повикување на нашиот Контактцентар на телефонскиот број (02) 3100 109, достапен 24 часа, и со избор на опцијата 2 – за услуги на телефонското банкарство. Верификацијата на клиентот е тристепена при што системот побарува внесување на ИД-бројот на клиентот, ПИН-кодот за телефонско банкарство, како и една лозинка генерирана од ОТП-токенот на клиентот што се најавува.

### <span id="page-7-0"></span>**3.4.1. Што е ИД-број и каде да го најдам?**

Идентификацискиот број (ИД-број) претставува единствен број за препознавање на клиентот во системите на СБ. Може да се пронајде на пластифицираната картичка што се издава при отворање трансакциска сметка во Банката, како и на сите договори што ги склучил клиентот со Стопанска банка или, пак, во делот "**Мој профил"** на сервисот на e-banking.

#### <span id="page-7-1"></span>**3.4.2. Што е ПИН за телефонско банкарство?**

ПИН за телефонско банкарство претставува 4-цифрена лозинка, која клиентот ја креира при потпишувањето на договорот за користење на услугите на i-bank, а преку која ќе го верификува своето користење на овој канал при секоја следна најава. ПИН за телефонско банкарство претставува и дополнителна заштита на финансиските податоци во рамките на сервисите за i-bank.

#### <span id="page-7-2"></span>**3.4.3. Што е лозинка од ОТП-токен?**

Лозинка од ОТП-токен претставува еднократна 6-цифрена лозинка генерирана од вашиот ОТП-уред, хардверски или софтверски токен, дел од апликацијата. Бидејќи токенот е персонализиран, односно уникатно го идентификува неговиот сопственик, лозинките што ги генерира вашиот токен се ваш електронски потпис, кој се користи за верификација на налозите креирани со каналите на алтернативно банкарство во рамките на услугите на i-bank, како и за ваше идентификување при најавување на системот за телефонско банкарство.

#### <span id="page-7-3"></span>**3.4.4. Што е код за плаќање?**

Код за плаќање претставува 5–цифрена лозинка за мобилно плаќање, креирана од ваша страна при активирање на софтверскиот токен. Со 5-цифрената лозинка може да вршите плаќања САМО преку апликацијата за m-banking, а лозинката може да биде заменета и со биометрија доколку на вашиот мобилен телефон имате вклучено биометрија (fingerprint/faceid). 5-цифрената лозинка се користи и за генерирање токен за e-banking за плаќање преку компјутер, а таа 6-цифрена лозинка е различна од вашиот код за плаќање и се генерира во иконата "Токен", со притискање "Генерирај ОТП-токен", и е во траење од 30 секунди. За генерирање на токенот за e-banking е потребно да се потврди автентичноста со биометрија или со код за плаќање.

#### <span id="page-7-4"></span>**4. Како да вршам плаќања преку i-bank каналите?**

#### <span id="page-7-5"></span>**4.1.1. Како да пополнам налози преку е-banking?**

Пристап до можноста за вршење налози се добива со кликнување на линкот "Налози" на профилот на клиентот на електронското и на мобилното банкарство на Стопанска банка АД – Скопје. Притоа, системот нуди можност за избор од повеќе типови налози, во зависност од потребата и намената на плаќањето што клиентот сака да го изврши, како и избор од веќе пополнети шаблони за плаќање тековни трошоци и уплати кон кредитните производи во банката. За полесно користење на овој дел од сервисот, налозите што се пополнуваат се направени во согласност со изгледот на налозите што се пополнуваат во филијалите на Банката.

#### <span id="page-8-0"></span>**4.1.2. Како да извршам уплата на ПП-30 образец преку е-banking?**

Избор на налогот ПП-30 се врши од полето достапно во вертикалното мени, кое се отвора со кликнување на линкот "Налози" на електронското банкарство.

Изгледот на налогот ПП-30 на електронското банкарство го симулира реалниот изглед на физичкиот ПП-30, во согласност со прописите на НБРСМ, и како таков ги содржи веќе познатите елементи. Со цел олеснување на процесот на пополнување налог и заштеда на вашето скапоцено време, системот автоматски ги пополнува податоците за налогодавецот на левата страна на налогот. Со тоа, на клиентот му останува само пополнувањето на белите полиња од самиот налог.

Со кратко задржување на секое поле, добивате информација за податокот што треба да се внесе во белите полиња за секој поединечен тип налог.

Доколку вршите плаќања по истекот на терминскиот план (даден на веб-страницата на Стопанска банка АД – Скопје), во неработен ден или, пак, сакате плаќањето да се реализира на точно определен датум различен од тековниот, тоа може да биде извршено со промена на датумот во полето "Датум на валута".

#### <span id="page-8-1"></span>**4.1.3. Како да извршам уплата на фактури за тековни трошоци преку е-banking?**

Уплата на тековни трошоци е возможна преку користење на шаблоните достапни на линкот "Други плаќања" од каде што ви се нуди брзо и лесно плаќање на сите фактури кон сметки во Стопанска банка АД-Скопје.

- Плаќање струја
- Плаќање парно
- Плаќање вода и комуналии
- Плаќање телекомуникациски услуги
- Плаќање кабелски оператори

#### <span id="page-8-2"></span>**4.1.4. Како да извршам уплата на ПП-50 образец преку е-banking?**

ПП-50 образецот на каналите на i-bank се користи за вршење уплати на обврски кон државата и кон разни буџетски корисници и ги има истите карактеристики како физичкиот ПП-50 налог.

За да се дефинира налогопримачот, налогот ПП-50 пропишува две посебни полиња, кои заемно се исклучуваат – полето *"***Уплатна сметка***"* и полето *"***Сметка на буџетски корисник – единка корисник***"*. Доколку едното од овие полиња е пополнето, нема потреба од дополнително пополнување на другото поле.

*"***Приходна шифра и програма***"* е поле што клиентот го пополнува рачно, во согласност со фактурата или решението издадено од надлежната установа кон која се повикува при уплатата на налогот.

*"***Полето за повикување број – задолжување***"* е поле што го опишува поблиску налогодавецот идентификуван преку матичен број или кориснички број во установата кон која се врши плаќањето.

Полето "**Цел на дознака***"* е слободно поле, кое нуди можност за подетален опис на намената на извршеното плаќање и во кое може да се наведат насоки за основата на налогот, бројот на решението или фактурата на која се повикувате итн.

Доколку вршите уплата во име на друго лице, потребно е вашиот матичен број да го замените со матичниот број на лицето на кое се однесува уплатата во полето *"***Даночен број или (ЕМБГ)**"

#### <span id="page-9-0"></span>**4.1.5. Како да извршам уплата кон моите кредитни производи во Стопанска банка?**

Отплатата на кредитните производи во СБ преку системот на електронско банкарство е брза и едноставна со користење на веќе пополнети шаблони.

За кредитни картички се врши преку линкот "Други плаќања" > "Кредити и кредитни картички" > "Плаќање обврски по револвинг кредитни производи" (Сметката и типот кредитен производ фигурираат во продолжение на линкот). Притоа за клиентот е нужно само да го пополни полето "Износ" на налогот. Полињата "Повикување број" од двете страни се пополнуваат со податок по избор на клиентот, без притоа да постојат какви било ограничувања.

#### <span id="page-9-1"></span>**4.1.6. Како да извршам девизно плаќање?**

Девизен налог на електронското банкарство се врши преку избор на опцијата "Образец 1450" од налозите на вашата девизна сметка во СБ.

#### <span id="page-9-2"></span>**4.1.7. Како да пополнам налог преку m-banking?**

Апликацијата за мобилно банкарство на Стопанска банка ги овозможува истите функционалности како и електронското банкарство, со единствената разлика во изгледот на обрасците за налозите. Имено, поради поголема прегледност, на налозите на апликацијата за мобилно банкарство страната на налогодавецот е горе, додека, пак, страната на налогопримачот е долу, за разлика од лево и десно, соодветно, на електронското банкарство. За да пристапите до обрасците за налог одберете ја опцијата "Налози" од сметката од која сакате да го извршите плаќањето.

#### <span id="page-9-3"></span>**4.1.8. Како да извршам плаќање преку телефонско банкарство?**

Плаќањата преку телефонско банкарство се извршуваат со едноставно повикување на нашиот Контакт-центар на (02) 3100 109, достапен 24 часа, и со избор на опцијата 2 – услуги за телефонско банкарство. Во разговор со некој од агентите ќе имате можност да побарате извршување плаќања налози ПП-30, ПП-50, трансфери меѓу сметки, плаќања налози за тековни трошоци, уплати на вашите кредитни производи во СБ итн. Агентот ќе побара детални инструкции од ваша страна со цел успешно пополнување на налогот и ќе го процесира со ваше одобрување преку внесување на лозинката генерирана од вашиот персонализиран ОТП-уред, која усно ќе му ја соопштите.

#### <span id="page-9-4"></span>**5. Други можности во е-banking/m-banking**

#### <span id="page-9-5"></span>**5.1.1. Сетирање лимити на сметка за трансакции при i-bank (е-banking)**

За дополнителна безбедност имате можност да поставите и лимит за одлив на средства од вашите сметки преку каналите на i-bank. Определувањето на лимитот на сметки можете да го направите со кликнување на сметката за која сакате да поставите лимит, на главниот екран, од левата страна се појавува мени "**Информации за сметка",** па потоа "> **Лимити на сметка"** при што преку "**Промени**" пристапувате до формата за измена на посакуваните лимити. Моментниот максимален лимит дозволен на сметка изнесува:

- Лимит по трансакција 500.000 МКД
- Месечен лимит 3.000.000 МКД

Висината на лимитот што ќе го поставите не може да го надмине дозволениот, а доколку имате потреба од зголемување на овој лимит, потребно е да се обратите во Контакт-центарот или во најблиската филијала на СБ.

#### <span id="page-10-0"></span>**5.1.2. Ажурирање преку интернет на корисник во Банката (е-banking)**

Во согласност со законските прописи и регулативи мора да имате ажурирани податоци во нашата Банка не постари од 700 дена за да може да извршувате банкарски трансакции.

Сервисот e-banking нуди можност за ажурирање на личните податоци (доколку сте корисник на ОТП-токен за потврдување автентичност) во делот "Мој профил", каде што се појавува форма со вашите актуелни податоци во Банката и доколку имате каква било промена, може да го сторите тоа со кликнување на копчето "Ажурирај" за да може да направите промена во вашите податоци. Откако ќе направите промена кликнувате на копчето "Потврди" со што ги потврдувате вашите податоци, а потоа за потврдување автентичност ќе ви побара ОТП-лозинка, која се генерира или од хардверскиот уред или преку апликацијата m-banking во делот "Токен".

## <span id="page-10-1"></span>**5.1.3. Аплицирање за дебитна картичка (е-banking)**

Доколку не сте корисник на некоја од дебитните картички на Стопанска банка можете да аплицирате директно преку е-banking на главниот екран во левото мени "**Аплицирај за дебитна картичка",** каде што одбирате кој тип дебитна картичка сакате да го користите, потврдувате, а потоа за потврдување автентичност ќе ви побара ОТП-лозинка, која се генерира или од хардверскиот уред или преку апликација m-banking во делот "Токен".

## <span id="page-10-2"></span>**5.1.4. Дополнителна уплата на депозит (е-banking)**

Дополнителна уплата може да се изврши за орочени депозити од видот "Штеден план" или "Пчелка", преку табот "Мои производи", во листата "Орочени депозити", со избор на орочениот депозит за кој се врши дополнителна уплата. Со избор на ЛД се отвора нов екран каде што во менито на левата страна се одбира опцијата "Уплата на депозит". За да се реализира ваквата уплата потребно е да имате средства на ликвидносната сметка што е поврзана со тој депозит, што можете да го направите со обичен ПП-30 налог, како и да сте носител или овластено лице на депозитот.

Налогот се потпишува со внесување еднократна лозинка добиена од ОТП-токенот (хардверски / софтверски).

#### <span id="page-10-3"></span>**5.1.5. Евидентирање траен налог за депозит (е-banking)**

Евидентирање траен налог може да се изврши за орочени депозити од видот "Штеден план" или "Пчелка", во табот "Мои производи", во листата "Орочени депозити", со избор на орочениот депозит за кој се врши евиденција / измена / отповикување траен налог. Со избор ЛД се отвора нов екран каде што во менито на левата страна се одбира опцијата "Траен налог". Потоа се отвора нов екран на кој треба да се внесат елементите од трајниот налог:

- износ на кој ќе се реализира трајниот налог, во иста валута со ЛД и
- календарски датум кога секој месец ќе се реализира трајниот налог во формат ДДММГГГГ.

Трајниот налог се реализира како уплата од ликвидносната сметка на ЛД кон кое се врши уплатата, само од лице овластено на таа сметка, ако има доволно средства и ако сметката не е блокирана.

#### <span id="page-11-0"></span>**5.1.6. Увид на производите што ги имате во СБ**

Покрај табот за увидот на вашите сметки, овозможен е целосен увид на сите производи што ги имате во СБ во табот "Мои производи" групирани на следниов начин

*КРЕДИТНИ ПРОИЗВОДИ,* каде што се прикажани активните кредити со основните податоци и приказ на амортизациски план

*КРЕДИТНИ КАРТИЧКИ,* каде што се прикажани основните податоци за картичката и можност за повикување месечен извештај

*ДЕБИТНИ КАРТИЧКИ,* каде што се прикажани податоците за картичката и статусот

*ОРОЧЕНИ ДЕПОЗИТИ,* се прикажува листа на сите депозити, а за секој од нив е достапен детален преглед преку амортизацискиот план и листа на уплати

#### <span id="page-11-1"></span>**5.1.7. Активација на "Известувања" за прилив / одлив (m-banking)**

За активирање на известувањата треба да ги направите следниве 3 чекори во мобилната апликација:

- Од мобилната апликација на СБ ја избирате иконата за m-banking
- Од горното десно мени со три цртички (хамбургер) изберете "Известувања"
- Од менито "Известувања" изберете за кои од сметките сакате да добивате известувања, при што треба да изберете и минимален износ.

Откако ќе ги поминете чекорите, веќе од наредниот ден ќе имате можност за добивање известувања по основа на прилив и на одлив.

\*\*Во овие известувања не се вклучени картичните трансакции (плаќање на ПОС-терминали, трансакции преку интернет, подигнување средства од АТМ и слично...)

\*\*\*Само тие што се корисници на апликацијата m-banking ќе имаат можност за користење на известувањата.

#### <span id="page-11-2"></span>**5.1.8. Користење и активирање на сервисот за брзо плаќање Topsi Pay (m-banking)**

За активирање на сервисот Topsi Pay е потребно да сте корисник на i-bank, со можност за плаќање (да имате каков било токен хардверски / софтверски).

- Сервисот се активира во иконата Topsi Pay (брзи плаќања),
- Со притискање на копчето "Активирај" одите кон условите за користење каде што треба да се согласите
- Го внесувате мобилниот број со кој сте регистрирани во Банката
- Очекувате СМС-код за валидација, кој потоа го внесувате во празното поле
- Сервисот е активиран!

Отсега ќе може да вршите брзи плаќања кон пријателите од вашиот мобилен телефон, така што ќе ги изберете од листата на пријатели на екранот.

Сервисот овозможува да поделите сметка, да пуштите барања до пријатели, историја на транскации од пријатели и, секако, плаќање кон пријатели.

\*Пријатели се тие корисници на СБ што, исто така, го имаат активирано сервисот Topsi Pay, а ги имате запишано во вашиот именик.

## <span id="page-12-0"></span>**IV. Кои се трошоците и термините за користење i-bank?**

#### <span id="page-12-1"></span>**1. Дали има провизија за плаќања преку каналите на i-bank?**

Плаќањата сметки во Стопанска банка АД – Скопје преку **интерниот систем** на Банката **не подлежат на провизија.** Сите други плаќања кон сметки надвор од Банката се наплаќаат по повластени стапки за сите алтернативни канали. Тарифите се достапни на веб-страницата на Банката на следниов пинк

#### <span id="page-12-2"></span>**2. Кога можам да вршам плаќања преку услугите на i-bank?**

Интерни плаќања од сметки поврзани со картичка можете да вршите во секое време, **24/7.** Други интерни налози може да се вршат од **7.45 до 18.00** часот. Налози кон сметки во другите банки во Република Северна Македонија може да се вршат од **7.45 до 14.20** часот преку **КИБС** и од **7.45 до 16.20** часот преку **МИПС**.

Со цел олеснување на работењето на клиентите со каналите на i-bank, овозможено е на налозите за плаќање да биде назначен иден датум, кој мора да биде работен ден, до три месеци од тековниот датум. Налогот ќе се реализира на почетокот на работниот ден, во зависност од средствата што се на располагање на сметката на клиентот.

## <span id="page-12-3"></span>**V. Дополнителни прашања и потенцијални проблеми**

#### <span id="page-12-4"></span>**1. Зошто во "Мои сметки" не ми се појавуваат сите сметки што ги имам во Банката?**

При поднесување барање за користење на системот на i-bank, клиентот има можност да избере кои сметки сака да се гледаат на сервисот, а кои не. Дополнително, доколку реши дека некоја од сметките веќе не сака да ја гледа, или, пак, сака да додаде некоја сметка во прегледот во делот "Мои сметки", на клиентот му се нуди можност да врши измени во приказот на сметките за преглед преку табот "**Администрација на профил"**.

#### <span id="page-12-5"></span>**2. Зошто не ми се ажурира состојбата на сметката на сервисот на e-banking?**

Доколку и по притискање на копчето "Состојба на сметка" салдото на вашите сметки не се ажурира, побарајте асистенција од некој од нашите агенти во Контакт-центарот на (02) 3100 109, кој е достапен 24 часа.

#### <span id="page-12-6"></span>**3. За колкав период е овозможен увид во извештаите за моите сметки?**

Увид во изводите од вашите сметки на електронското и мобилно банкарство е овозможен за тековната година и за уште две години наназад. Увид во месечните извештаи за вашите кредитни

картички е овозможен за период од 12 месеци. Во случај на потреба од постари извештаи, ве молиме обратете се во најблиската филијала на Банката.

#### <span id="page-13-0"></span>**4. Кога се појавуваат на изводот трансакциите направени со картичка или на шалтер?**

Трансакциите направени со картичка на банкомат или на шалтер се достапни веднаш во прегледот на "Дневни трансакции" на сервисите на i-bank. Трансакциите направени со картичка во трговската мрежа ќе се појават за увид на изводот на клиентот веднаш штом ќе се изврши порамнување со трговецот и неговата сметка, што е временски период што трае различно, во зависност од трговецот, банката или земјата. Додека да дојде до задолжување на овие средства, нивни приказ е достапен во делот "Извештаи" – "Резервирани средства". Резервираните средства се извршените авторизации со картичка, кои сè уште не се пристигнати и прокнижени како задолжување на сметката, а, сепак, го намалуваат износот на средства што се на располагање во податокот "Состојба на сметка". Откако резервирани средства ќе бидат задолжени од сметката, износот од овој преглед автоматски се прикажува како ставка во дневни трансакции, односно изводот од сметка.

#### <span id="page-13-1"></span>**5. Како можам да го докажам плаќањето реализирано преку каналите на i-bank?**

Откако успешно ќе го реализирате плаќањето, со користење на полето "Печати" од листата на налози можете да го испечатите налогот и да го приложите како доказ за успешна исплата на средства. Бројот FTxxxxxxxxxxxxx што се појавува над секој успешно реализиран налог е бројот на трансакцијата и се користи за проверка во системите на Банката во случај на потреба од верификација на извршеното плаќање.

#### <span id="page-13-2"></span>**6. Дали може да ги снимам или отпечатам изводите од мојата сметка?**

Во табот "Преземи како" е овозможена опција за снимање во XML формат на изводите за вашите сметки. Со избирање на иконата "Печати" можете да ги испечатите прегледите или, пак, да ги снимите како .pdf доколку во "**Destination"** на прозорецот што се појавува е избрано "**Save As PDF"**, каде што потоа стискате "**SAVE**".

# <span id="page-13-3"></span>**7. При внесување на лозинката генерирана од ОТП-токенот, системот во повеќе наврати ми дава порака "Неуспешна ОТП-валидација. Налогот не може да се процесира" и покрај тоа што лозинката ја внесувам точно.**

Доколку утврдите дека лозинката што ја генерира вашиот OTП-токен системот не може да ја препознае како точна или, пак, во случај вашиот токен да генерира лозинка што е комбинација од бројки и од букви на вашиот хардверски токен, ве молиме да контактирате со нашиот Контакт– центар на телефонскиот број (02) 3100 109, достапен 24 часа, каде што во разговор со агент ќе бидат извршени неопходните проверки на функционалноста на вашиот токен и ќе ви бидат дадени натамошни насоки.

#### <span id="page-13-4"></span>**8. При процесирањето на налогот од системот добивам одговор дека е неуспешен.**

При процесирањето на налозите направени преку алтернативните канали во рамките на услугите на i-bank, покрај салдото на сметката се применува соодветна контрола, која овозможува налозите што се направени со внесување несоодветни параметри во кое било од полињата да добијат статус неуспешни, при што клиентот добива соодветна порака. Во таков случај, советуваме да извршите детална проверка на сите податоци што се внесени во налогот, а кои системот ги препознава како несоодветни, во согласност со добиениот одговор од системот. Доколку имате дополнителна потреба од асистенција при пополнувањето на налогот, на располагање ви стои нашиот Контакт– центар на (02) 3100 109, достапен 24 часа.

#### <span id="page-14-0"></span>**9. Забележав дека сум направил грешка во налогот што го процесирав, но тој е веќе успешен**

Во ваков случај, во најкраток рок контактирајте со нашиот Контакт–центар на (02) 3100 109, достапен 24 часа, или преку e-пошта на kontaktcentar@stb.com.mk за асистенција. Нашите агенти ќе извршат проверка на налогот и ќе ги преземат потребните чекори за да биде сторниран, доколку терминскиот план го дозволува тоа.

# <span id="page-14-1"></span>**10. Полето "Налози" на моето електронско банкарство е неактивно и нема можност да пристапам кон пополнување налог.**

Полето "Налози" е активно само за сметки што имаат функција на трансакциска сметка, која е пријавена во ЕРТС, и доколку имате токен за потпис на налози, сметките поврзани со кредитни картички немаат можност за плаќања преку електронско банкарство и за нив ова поле е неактивно.

Доколку полето "Налози" на вашата трансакциска сметка е неактивно, ве молиме да контактирате со нашиот Контакт-центар на (02) 3100 109, достапен 24 часа, за асистенција од агент,.

## <span id="page-14-2"></span>**11. Состојбата на моите сметки прикажана на изводот не соодветствува со состојбата што ја**  гледам во "Мои сметки".

Изводите од вашите сметки се приказ на сите реализирани, задолжени трансакции. Разликата меѓу двата приказа на состојба на сметка се јавува поради т.н. резервирани средства. Резервираните средства претставуваат реализирани, но незадолжени средства, кои произлегуваат од трансакции извршени на ПОС-терминали и банкомати на другите банки во Република Северна Македонија и странство и како такви го намалуваат салдото на средствата што се на располагање, но не фигурираат како задолжени на изводот од вашите сметки. Приказ на резервираните средства на вашите сметки може да се најде во делот "Извештаи" на електронското и на мобилното банкарство на Стопанска банка.

#### <span id="page-14-3"></span>**VI. Безбедност при користењето**

#### <span id="page-14-4"></span>**1. Дали постои опасност од злоупотреба на моите профили на кој било од каналите на i-bank?**

Сервисите на i-bank се развиени интерно од страна на Стопанска банка АД - Скопје и при користењето, клиентот директно комуницира со Банката, без какво било посредство на други софтверски компании. При развојот се користени врвни стандарди за заштита, кои спречуваат злоупотреба. Со OTП-токенот за потврдување автентичност, кој е персонализиран и директно го идентификува клиентот при вршењето какви било плаќања, како и лозинката за најава на системите, дополнително се гарантира безбедноста на податоците на клиентот. И понатаму вложуваме многу ресурси во заштита на системот, сервисите и на клиентите како трајна определба да нудиме безбедни, стабилни и трајни услуги.

#### <span id="page-14-5"></span>**2. Што ако ја изгубам / заборавам лозинката за најава или корисничкото име?**

Во случај да ја заборавите лозинката за пристап до кој било од каналите на i-bank имате можност со јавување во нашиот Контакт–центар на (02) 3100 109, достапен 24 часа, со асистенција од агент да добиете нова лозинка за најава на системот. Доколку не сте во можност да контактирате телефонски со нас, во секое време стоиме на располагање и на нашата e-адреса [kontaktcentar@stb.com.mk](mailto:kontaktcentar@stb.com.mk). Новата лозинка за најава ќе ја добиете во два дела, преку различни канали, односно првиот дел усно, од агент во контакт-центарот или, пак, во повратна e-порака, додека вториот дел преку СМС. Неа ќе ја користите само при прва најава, по што системот веднаш ќе побара од вас да креирате нова.

Доколку, пак, го заборавите или изгубите вашето корисничко име за најава, ве молиме посетете ја најблиската филијала.

#### <span id="page-15-0"></span>**3. Што ако го заборавам ПИН-кодот за најава на мобилно банкарство?**

Доколку го заборавите ПИН-кодот за најава на мобилно банкарство, одберете ја опцијата "Поништи го тековниот ПИН за најава", по што системот ќе ви дозволи најава со корисничкото име и лозинката за каналите на i-bank доделени од страна на СБ. По најавата со корисничко име и лозинка ќе ви биде овозможено креирање нов ПИН за сервисот на m-banking на СБ.

#### <span id="page-15-1"></span>**4. Што ако го заборавам ПИН-кодот за најава на телефонско банкарство?**

Доколку, пак, го заборавите вашиот ПИН за телефонско банкарство, ве молиме посетете ја најблиската филијала каде што со помош на банкарскиот службеник ќе биде извршено ресетирање и внесување нов ПИН за телефонско банкарство.

#### <span id="page-15-2"></span>**5. Дали може да го променам моето корисничко име за најава на сервисите на i-bank?**

Корисничкото име за најава на услугите на i-bank уникатно ве идентификува како корисник на сервисите на i-bank на СБ и поради тоа нема можност за негова промена.

## <span id="page-15-3"></span>**6. Дали може да извршам промена на мојата лозинка за најава на сервисите на i-bank?**

Промена на лозинката за услугите на i-bank е дозволена во кое било време, по желба на клиентот. При промена на лозинката преку каналот на e-banking се користи полето "Администрација на профил" од каде што се одбира опцијата "Промени лозинка", додека, пак, доколку промената на лозинката сакате да ја извршите користејќи го сервисот на m-banking одберете ја опцијата "Промени лозинка" од менито на m-banking.

## <span id="page-15-4"></span>**7. Како да го променам ПИН-кодот за m-banking?**

Промена на ПИН за m-banking можете да извршите со избор на опцијата "Промени го ПИН-кодот за најава" достапна во менито на апликацијата за m-banking на СБ.

#### <span id="page-15-5"></span>**8. Како да го променам ПИН-кодот за телефонско банкарство?**

ПИН-кодот за телефонско банкарство можете да го промените со повикување на Контакт-центарот на (02) 3100 109, достапен 24 часа и со избор на опцијата 3 – за издавање и промена на вашиот ПИНкод во рамките на услугите на телефонското банкарство.

# <span id="page-15-6"></span>**9. Што ако го загубам хардверскиот ОТП-токен или го заборавам кодот за плаќање на софтверскиот токен?**

Во случај на губење на физичкиот OTП-токен ве молиме веднаш да контактирате со нашиот Контактцентар на (02) 3100 109, достапен 24 часа, каде што во разговор со агент ќе биде извршено блокирање на токенот со цел да се спречи негова потенцијална неовластена употреба. По

блокирањето на токенот, ќе биде потребно да се обратите во контакт-центарот за да ви биде доделен софтверски токен, кој ќе може да го повикате од мобилната апликација.

#### <span id="page-16-0"></span>**10. Каде и како да пријавам злоупотреба на мојот профил на каналите на i-bank?**

Во случај да се сомневате дека вашиот профил бил употребен од страна на неовластени лица, контактирајте веднаш со нашиот Контакт–центар на (02) 3100 109, достапен 24 часа.